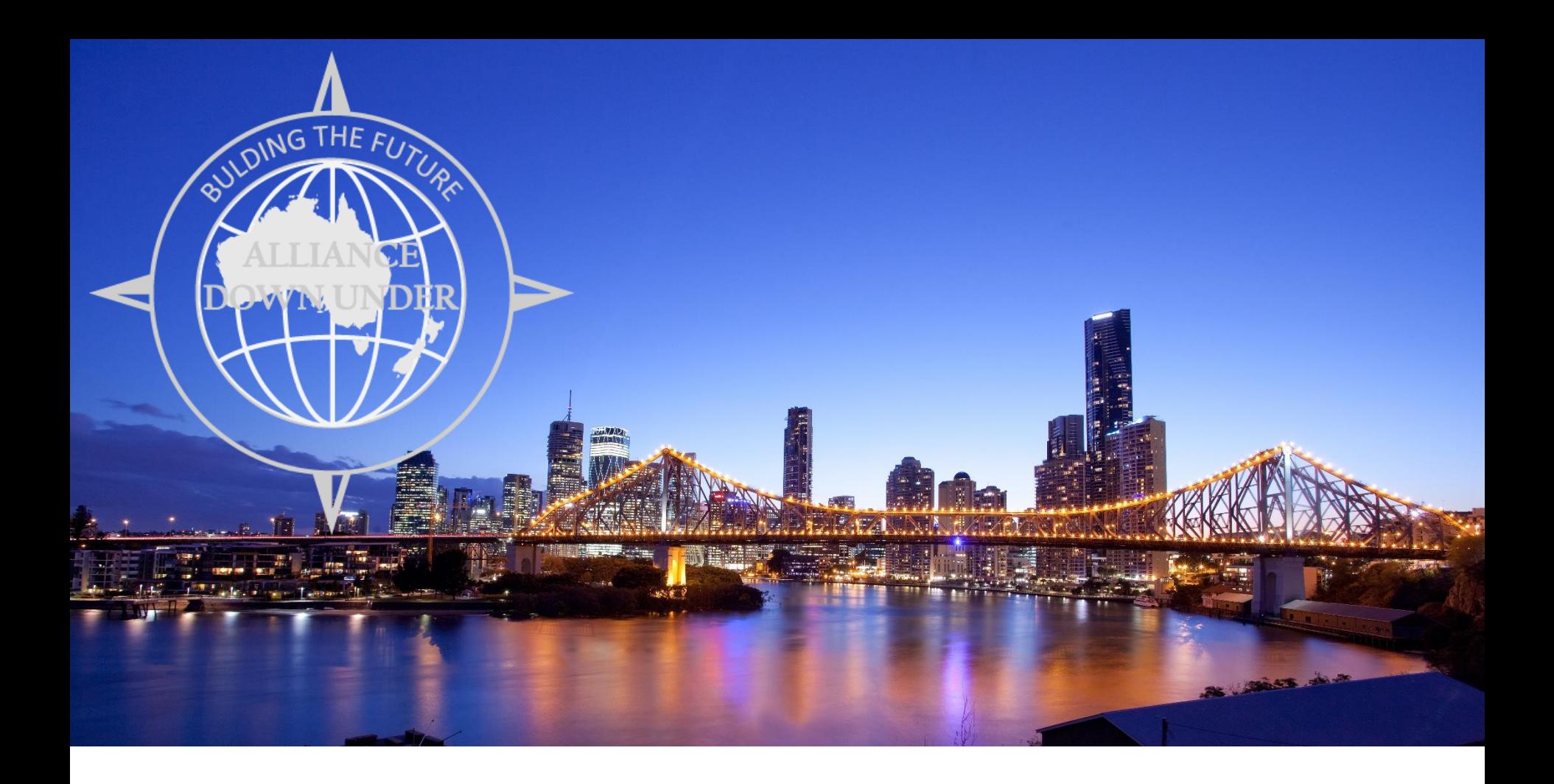

### MASTER OF PUPPETS SESSION 5063

Thursday 9<sup>th</sup> Nov 2017

#### PRESENTER

#### Jarrod Martin

Senior Systems Administrator University of South Australia Jarrod.martin@unisa.edu.au DBA (Oracle/MSSQL/Postgres/mysql) - 7+ Years

Systems Administration (Linux/Storage) - 3 Years

Infrastructure Architect for PeopleSoft CS 9.0 Upgrade (2011)

Infrastructure Architect for PeopleSoft CS 9.2 Upgrade (2017)

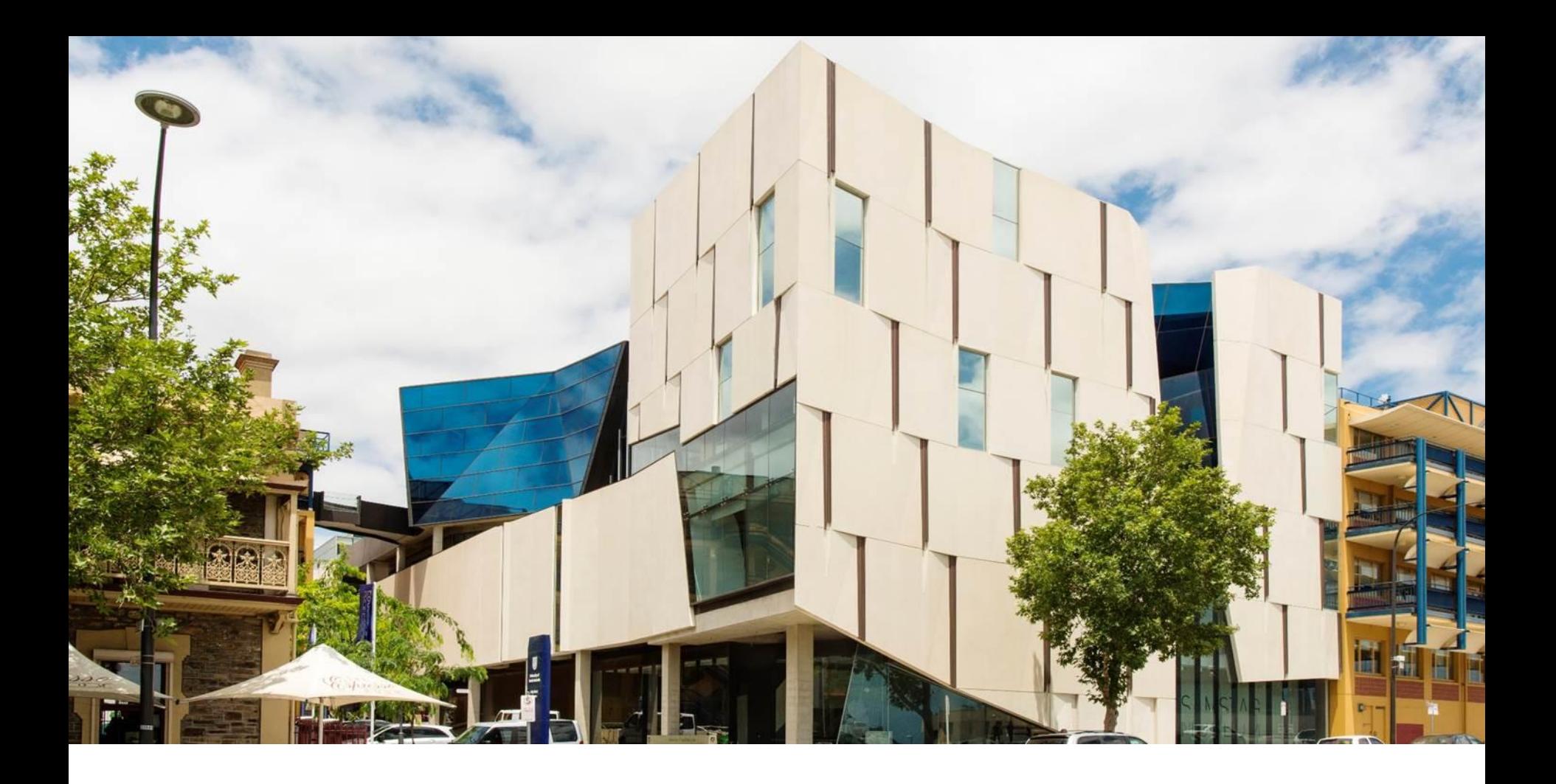

## UNIVERSITY OF SOUTH AUSTRALIA

6 Campuses 4 City, 2 Regional 35,000+ Students

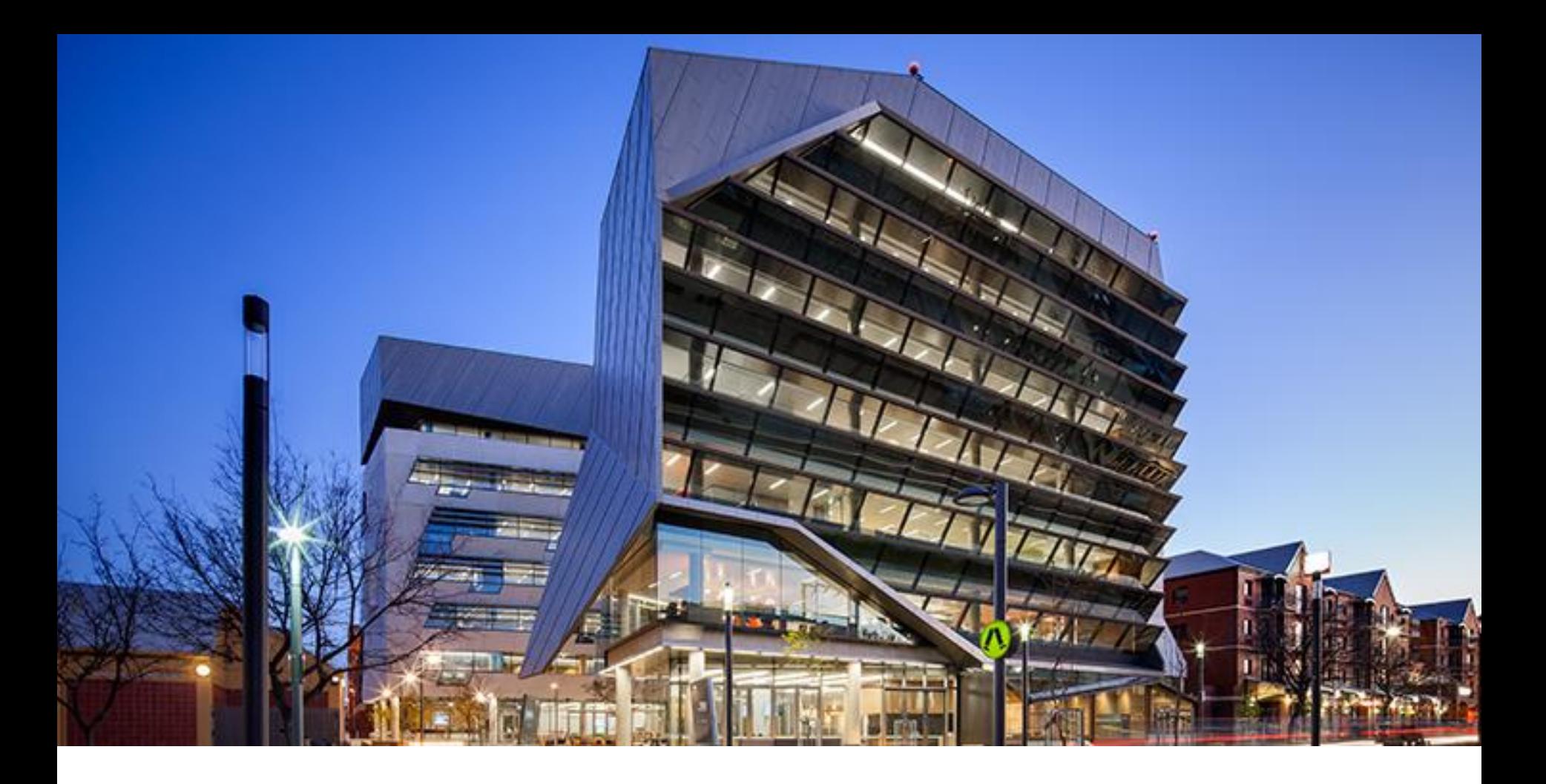

# UNISA & PEOPLESOFT

Campus Solutions v9.2 (Update Image 4) PeopleTools 8.55.15

CRM for Higher Education v9.1 (Bundle 13) PeopleTools 8.53.04

### OVERVIEW – MASTER OF PUPPETS

Using Puppet to automatically deploy PeopleSoft Infrastructure

WHY PUPPET & PEOPLESOFT The what, why and how its benefited UniSA's CS 9.2 Upgrade

PUPPET & THE DPK Using the PeopleSoft DPK along with Puppet

TIPS & TRICKS The little things learnt along the way

3

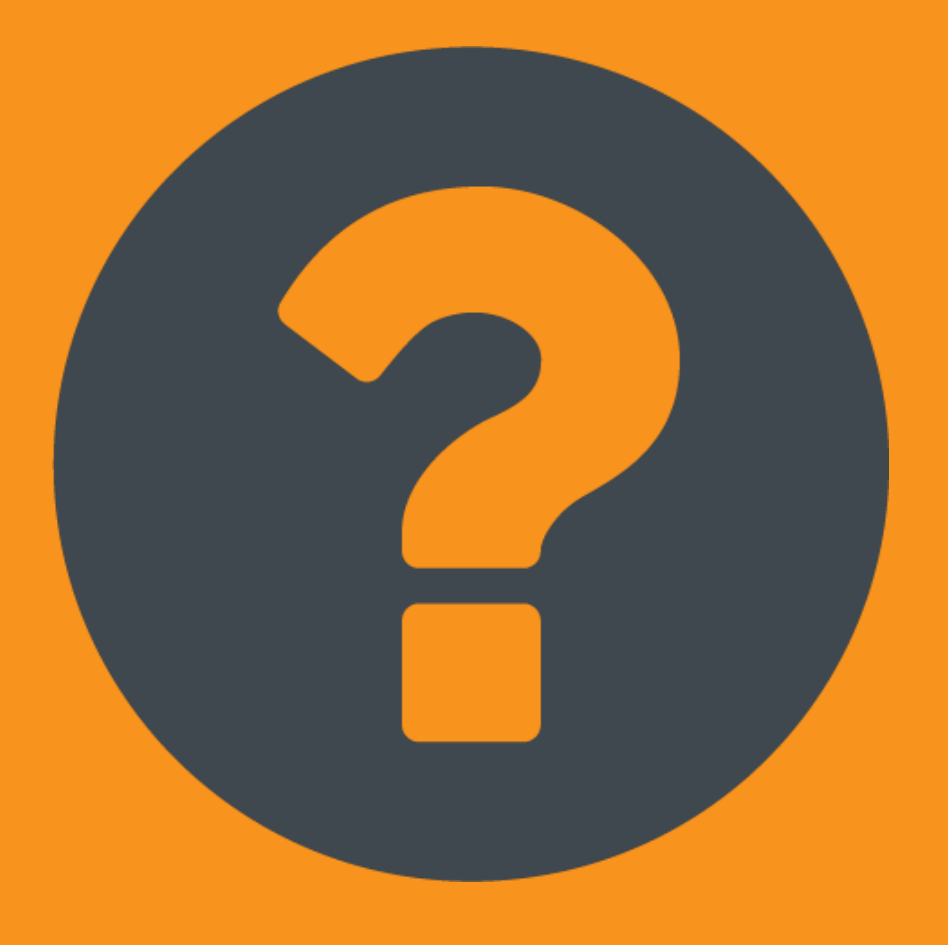

# WHY PUPPET & PEOPLESOFT

The what, why and how puppet automation benefited UniSA's CS 9.2 Upgrade project

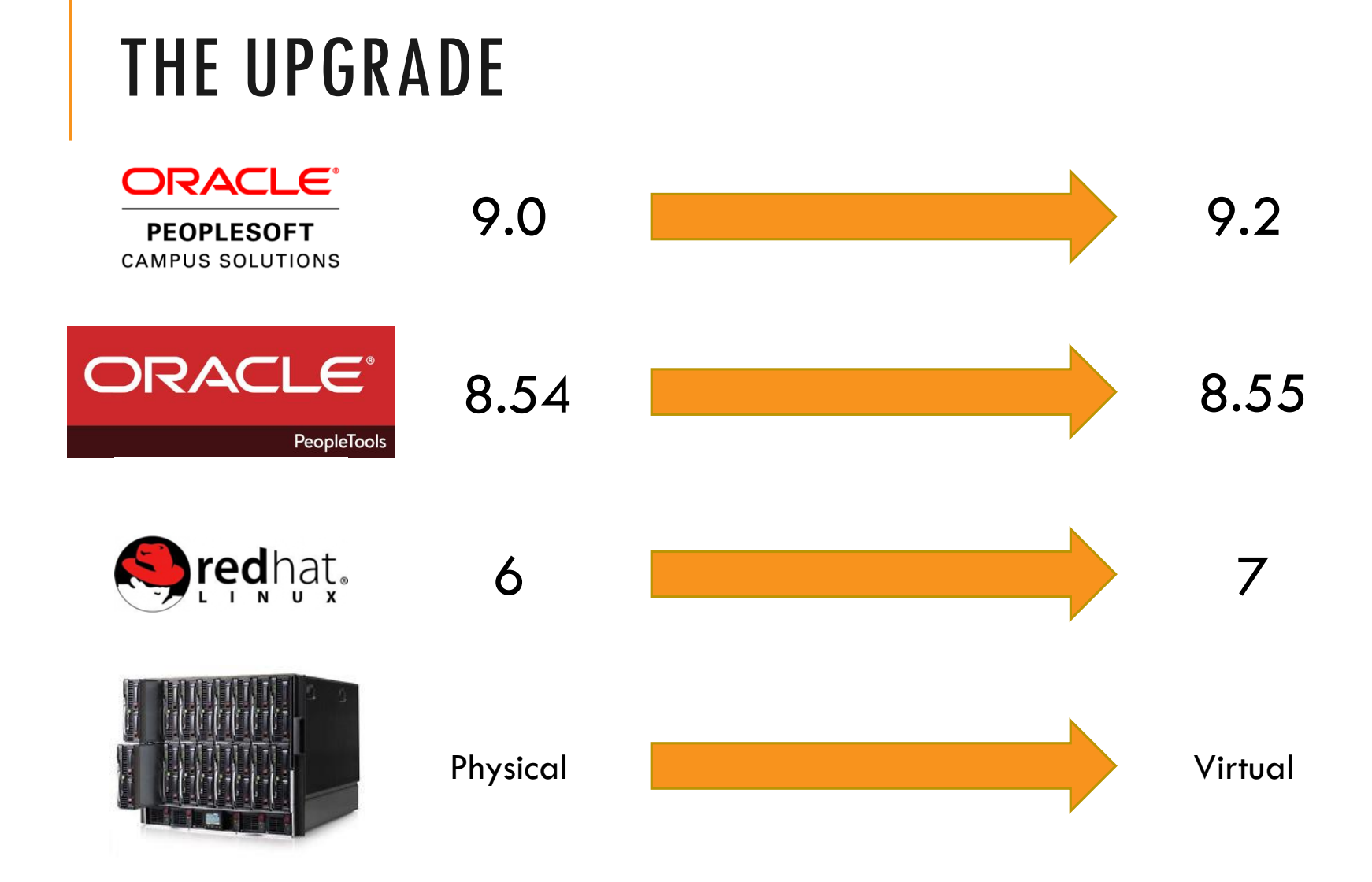

## THE TIMELINE

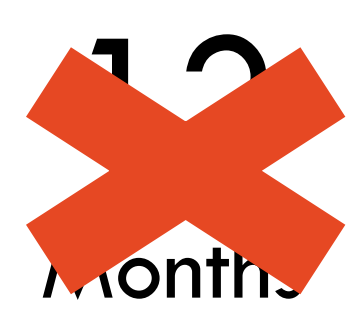

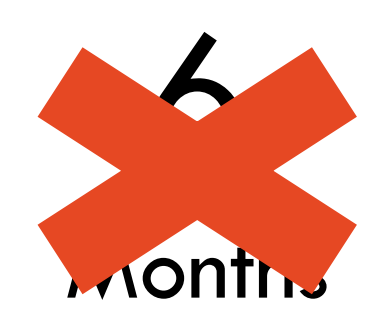

# 5 **Months**

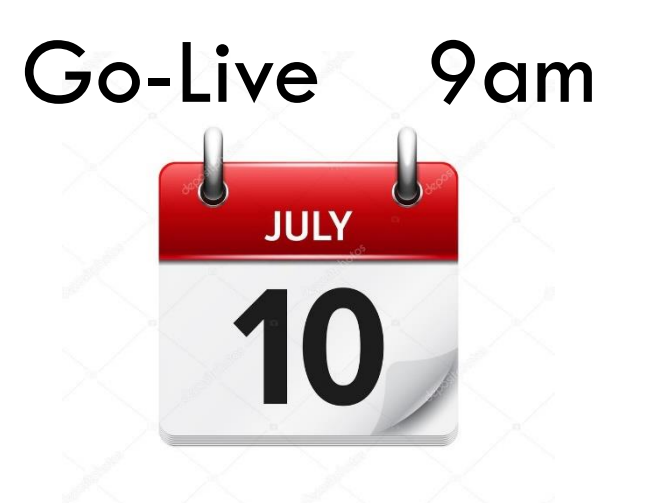

## WHY PUPPET AUTOMATION?

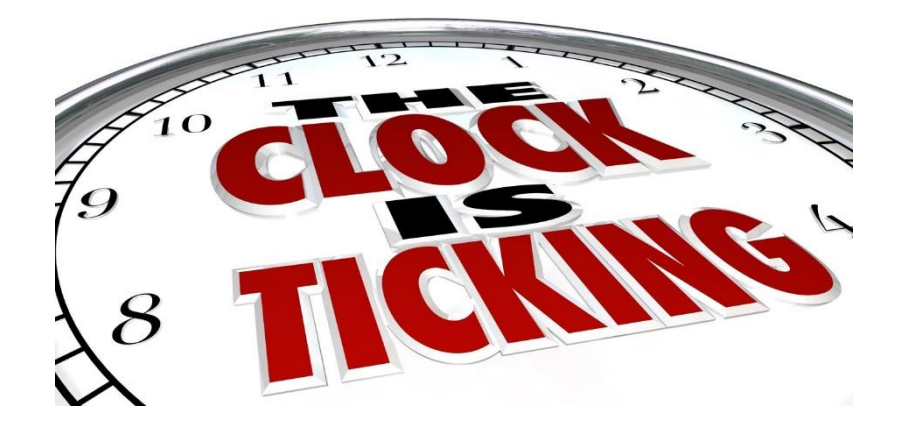

#### **RED HAT SATELLITE**

**Making Red Hat Enterprise Linux** deployable, scalable, and manageable

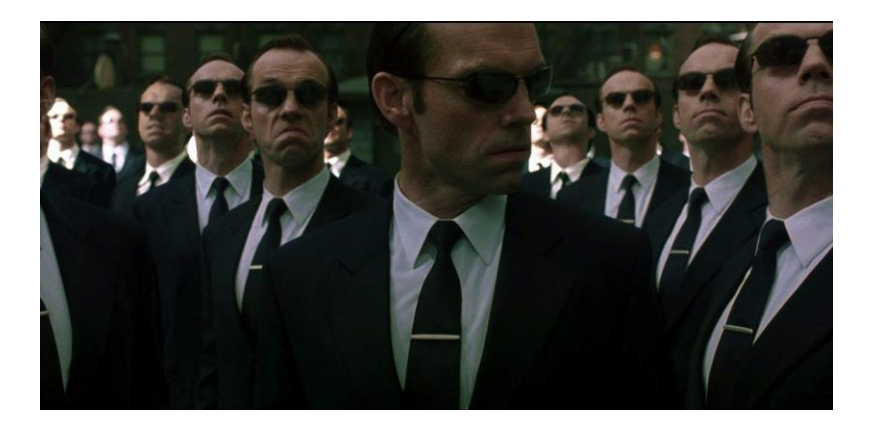

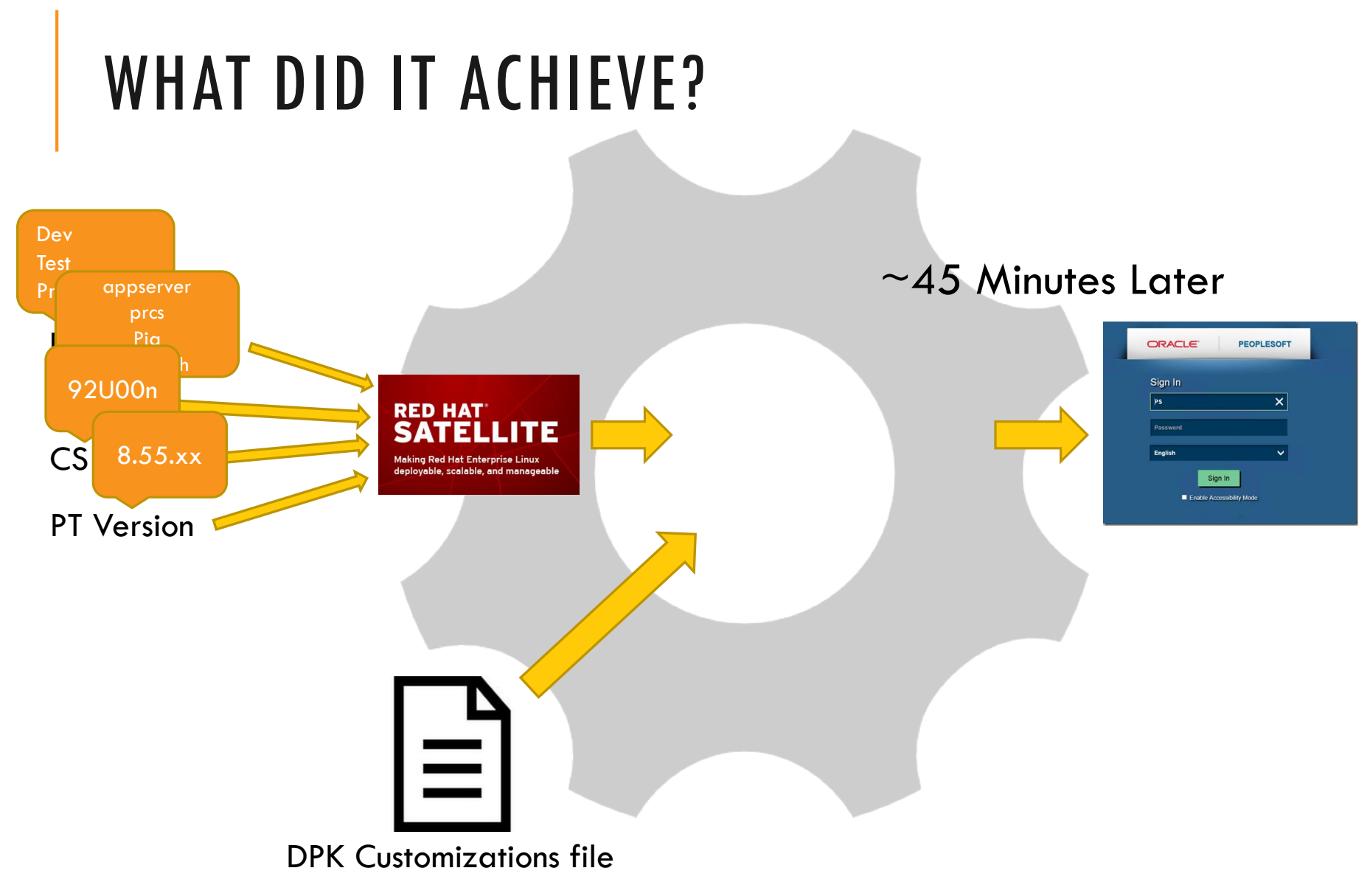

# IN THE BIGGER PICTURE

System Architecture Redesign

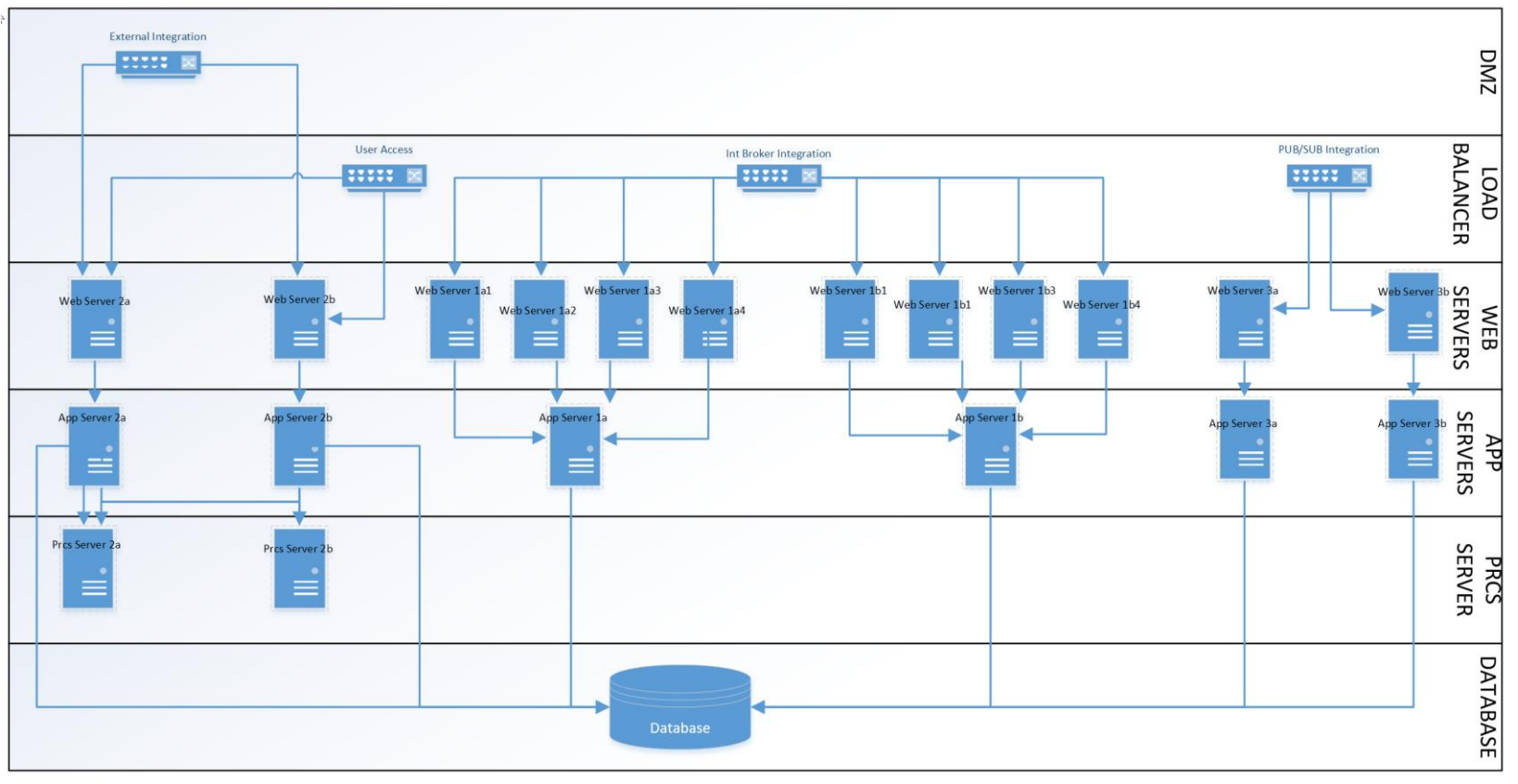

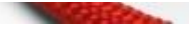

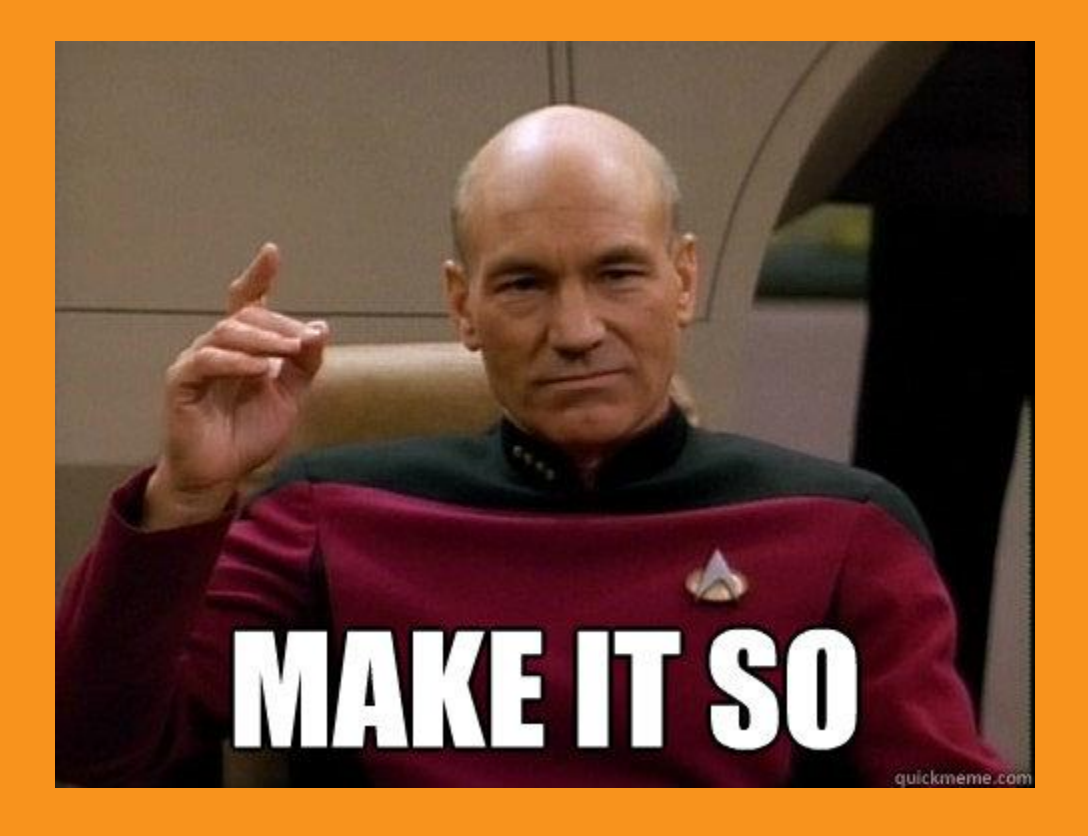

## PUPPET & THE DPK Using the PeopleSoft DPK

along with Puppet

# PEOPLESOFT DPK

Use the "Native OS" Download for deployment purposes

AVAILABLE FOR:

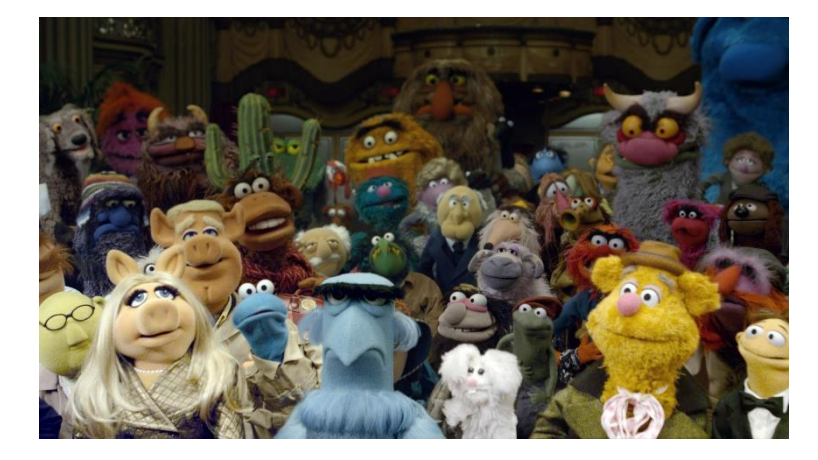

The DPK is just a collection of Puppet Modules wrapped in an install script

- •PeopleTools 8.55.01 +
- •Campus Solutions 9.2
- •Elastic Search
- •Microfocus Cobol (This can be merged into the PT DPK)

# THINGS THE DPK ASSUMES

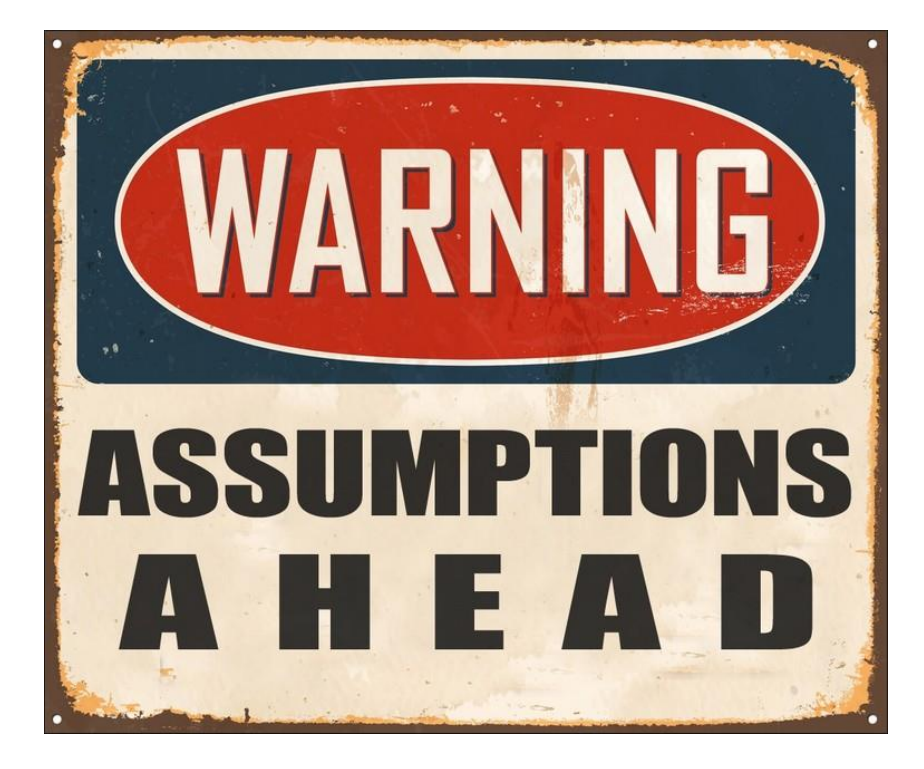

The OS customizations from the Oracle Template have been applied:

•All the required packages are installed

•Folder structures exist

- •Ruby + Ruby Gems are installed:
	- Puppet
	- Hiera-yaml
- •Some of the packages are contained within the DPK itself

#### RUNNING THE DPK -PSFT-DPK-SETUP (USING THE SCRIPTS)

- Does a lot of the pre-work required
- Requires manual inputs
- No option for a response file
- Requires parameters for:
	- Environment Type
	- Domain Type
- DPK Installation instructions are good for this type of deployment

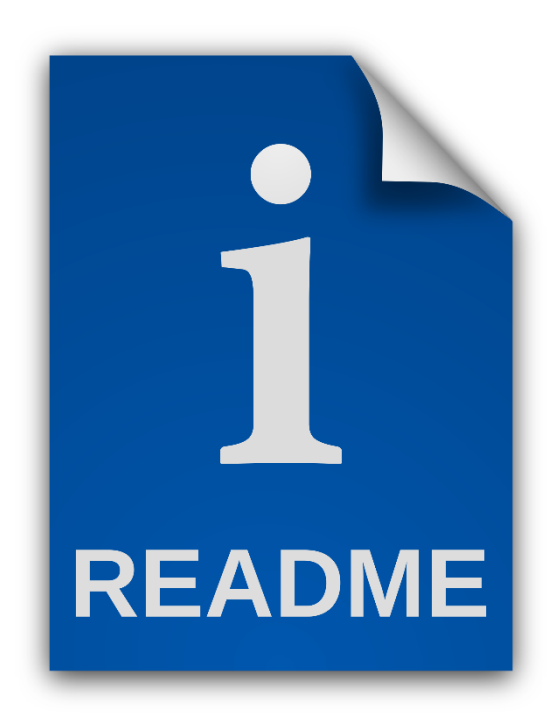

## DKP KEY FILES – DEFAULTS. YAML

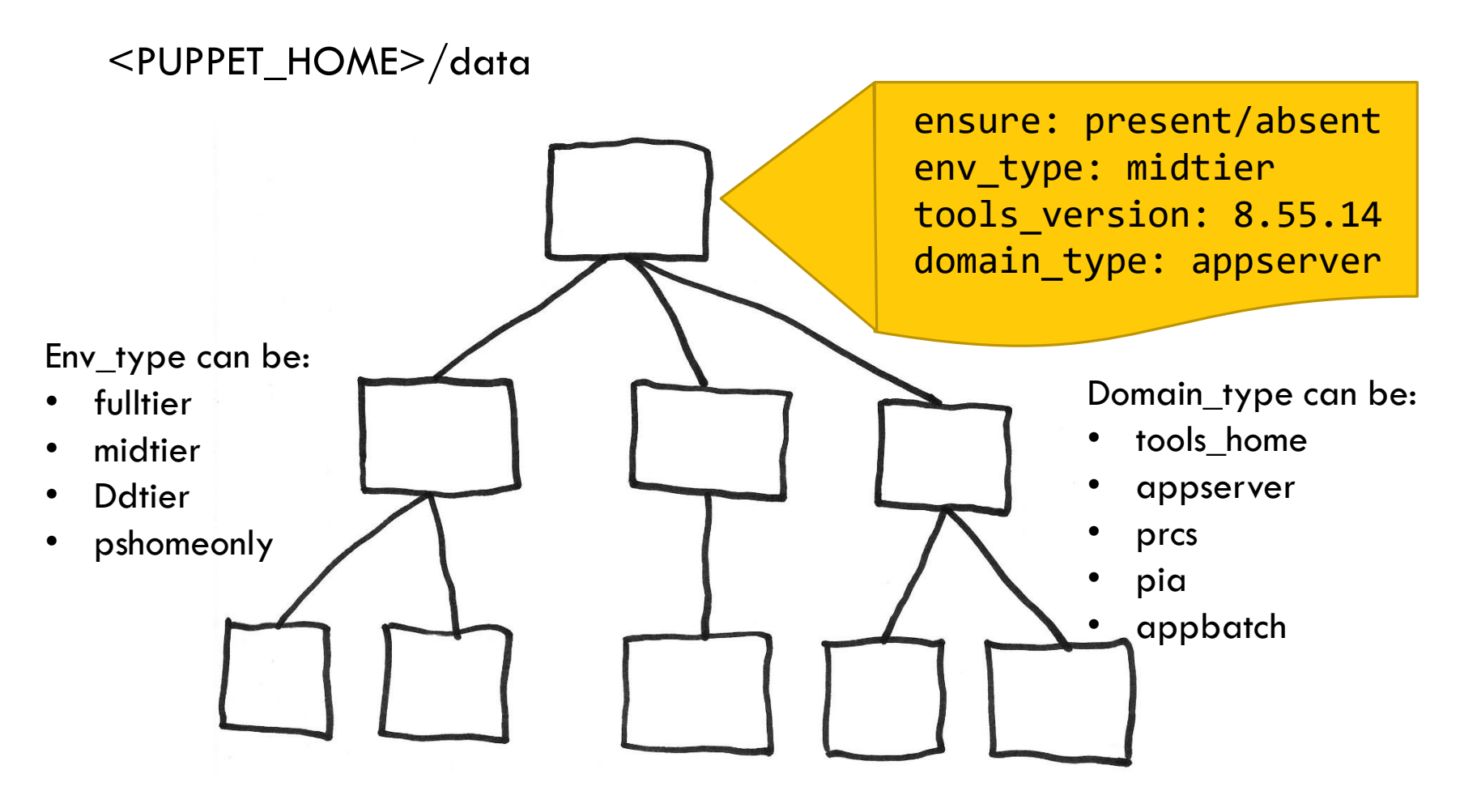

# DKP KEY FILES- PSFT\_CUSTOMIZATIONS.YAML

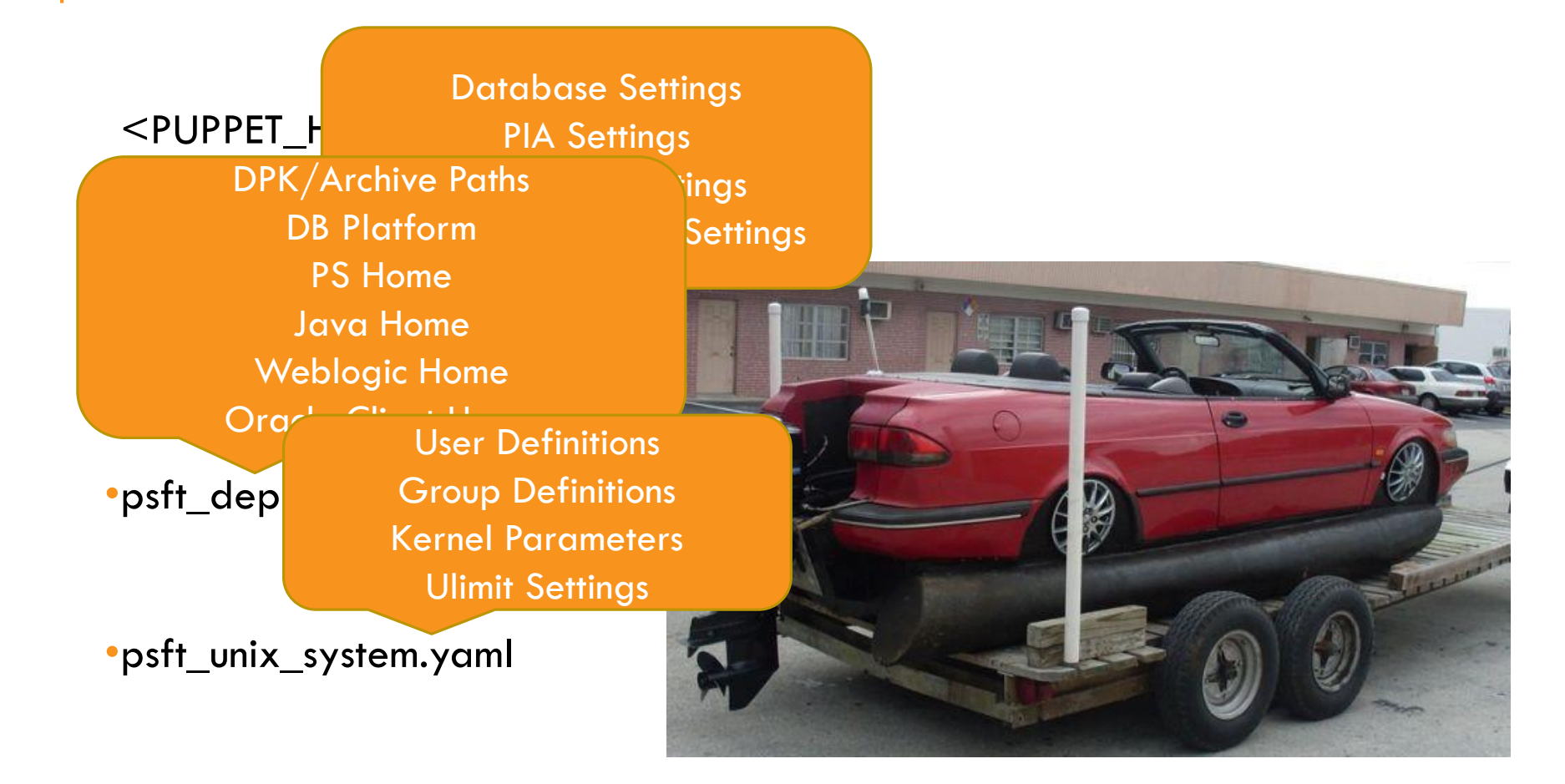

# STRINGING THE PUPPETS TOGETHER

Creating a puppet module for automated process for deployment

- 1) Install packages (RPM,Ruby gems)
- 2) Create users/groups
- 3) Create home/app directories
- 4) Copy DPK files to host
- 5) Copy puppet files into puppet home
- 6) Deploy CS92 Application files
- 7) Deploy PT855 DPK
- 8) Post Deploy File Customizations

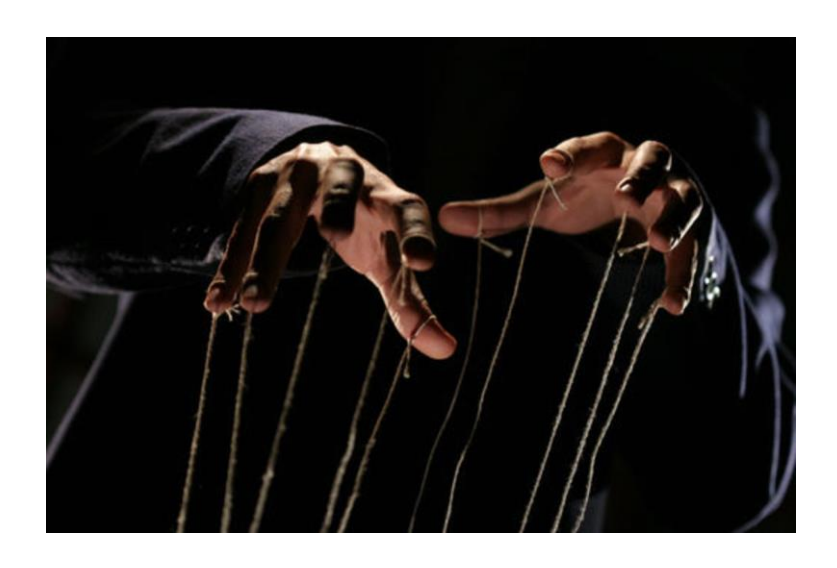

# MANUALLY DEPLOY TOOLS DPK

puppet apply -e 'include ::pt\_role::\${pt\_profile\_name}' --parser future

#### Pt\_profile\_name options:

- pia: pt\_tools\_pia
- appserver: pt\_tools\_appserver
- appbatch: pt\_tools\_appbatch
- prcs: pt\_tools\_prcs

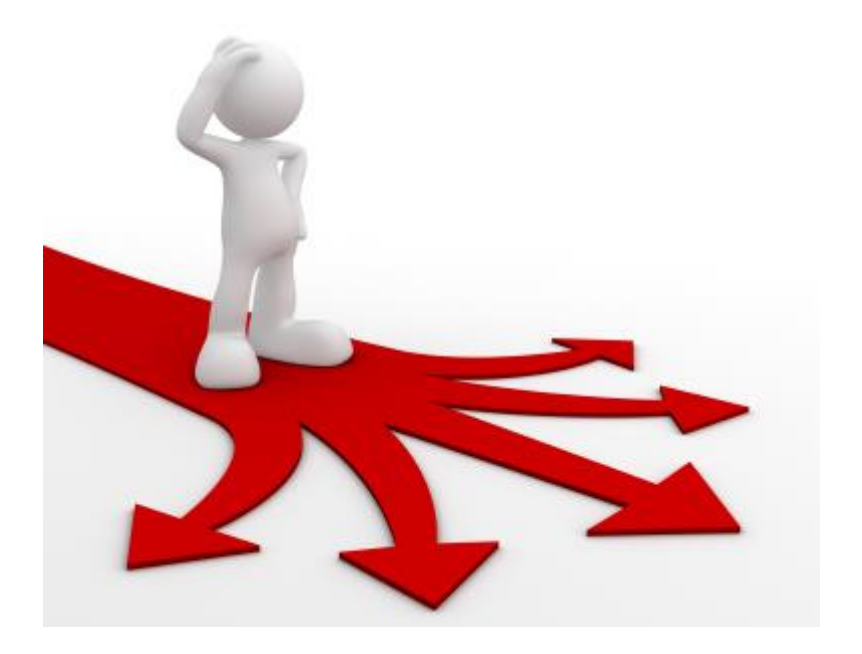

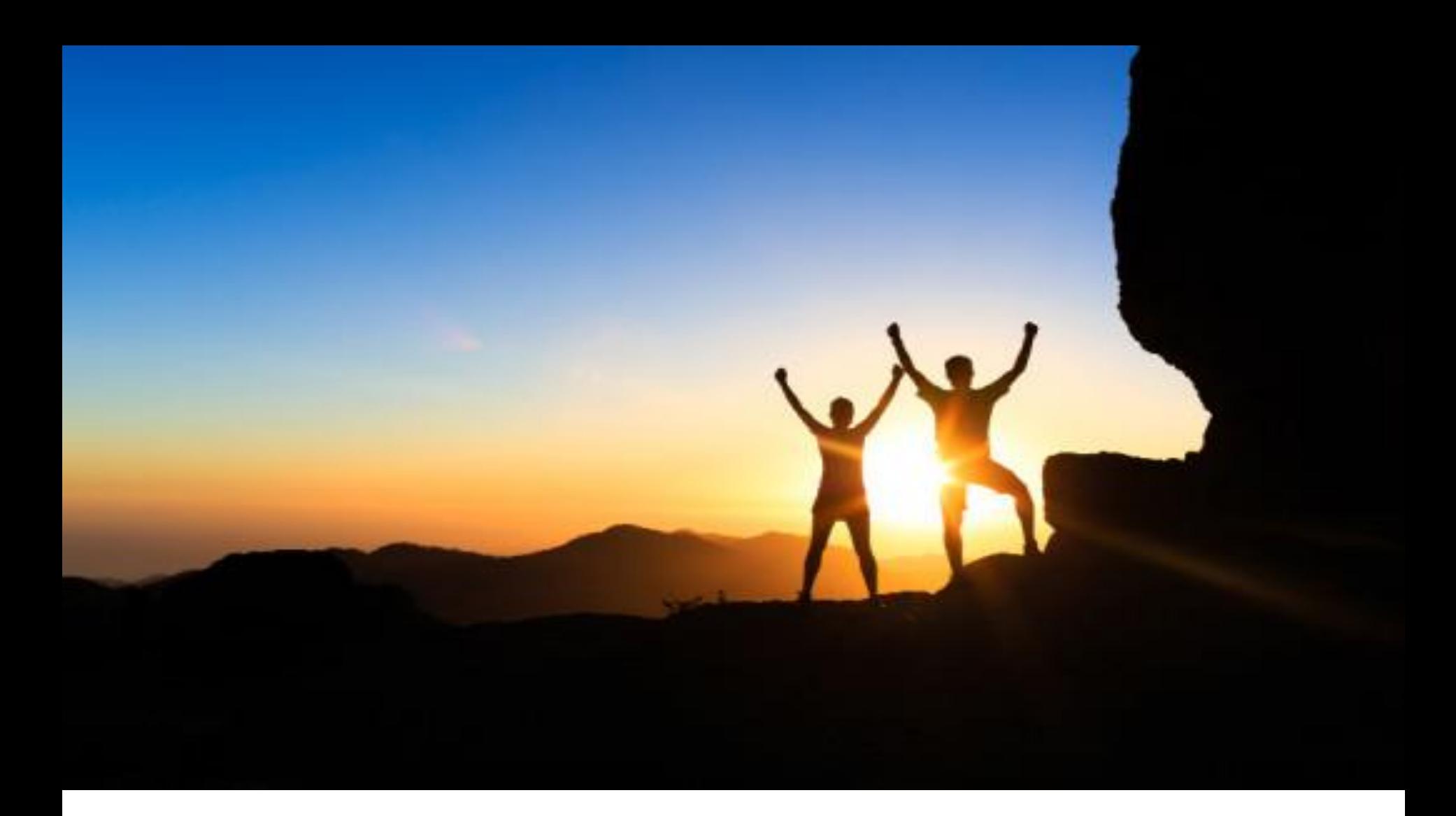

# TIPS & TRICKS The little things we learnt

along the way.

### CUSTOMIZATION QUIRKS

#### Add Cobol install into deployment:

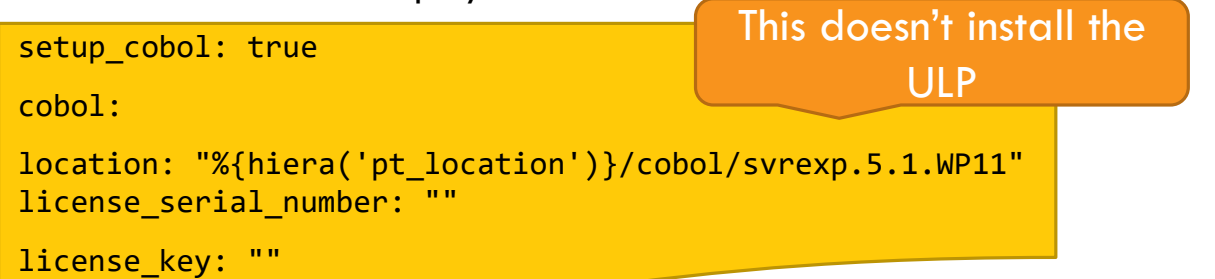

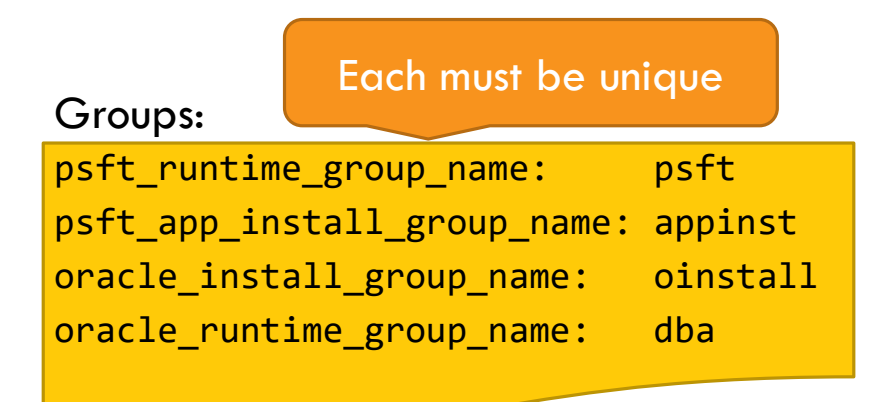

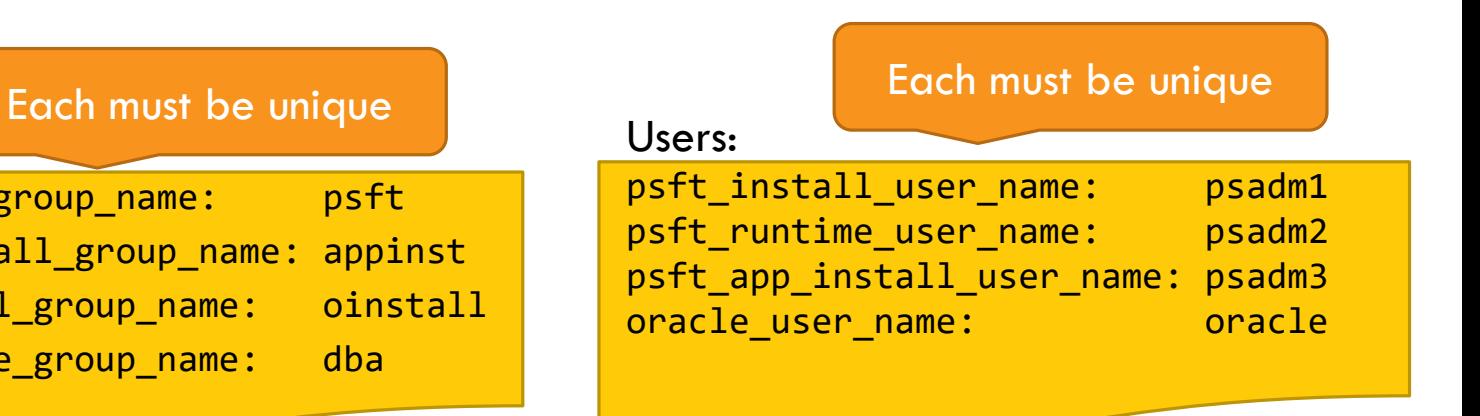

Can define multiple of these to create multiple PIA's

### CUSTOMIZATION QUIRKS

#### PIA Domains:

pia\_domain\_list:

"%{hiera('pia domain name')}": os user: "%{hiera('domain user')}"

ps\_cfg\_home\_dir: "%{hiera('ps\_config\_home')}" gateway user: "%{hiera('pia gateway user')}" gateway\_user\_pwd: "%{hiera('pia\_gateway\_user\_pwd')}" auth token domain: ".%{::domain}"

```
webserver settings:
webserver type: "%{hiera('webserver type')}"
webserver_home: "%{hiera('weblogic_location')}" 
webserver admin user: system
webserver admin user pwd: <WEBSERVER ADMIN PWD>
webserver admin port: "%{hiera('pia http port')}"
webserver http port: "%{hiera('pia http port')}"
webserver_https_port: "%{hiera('pia_https_port')}"
```
site list:

```
"%{hiera('pia_site_name')}": 
appserver_connections: "%{hiera('pia_psserver_list')}"
domain_conn_pwd: "%{hiera('domain_conn_pwd')}" 
webprofile settings:
profile_name: "%{hiera('pia_webprofile_name')}"
profile user: PTWEBSERVER
profile user pwd: <WEBPROFILE_USER_PWD>
report_repository_dir: "%{hiera('report_repository_dir')}"
```
# CUSTOMIZATION QUIRKS

- Passwords can be encrypted in the psft\_customization.yaml
- Run the following from  $\leq$  puppet\_home $\geq$ /secure

eyaml encrypt -s <password>

• Copy the encrypted output into the customization file

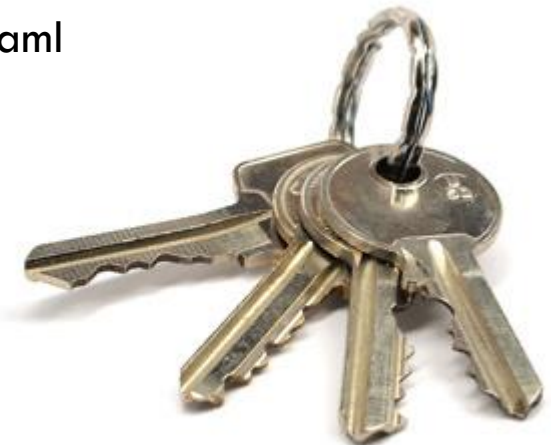

- Key pairs for encryption stored in  $\leq$  puppet\_home $\geq$ /secure/keys
- If you want to use the same encrypted password on multiple servers....
- **Copy the same key pair to the other servers**

# WEBLOGIC CONFIGURATIONS

• Custom Weblogic Settings can be defined

- **ORACLE WebLogic Scripting Tool (WLST)**
- Anything that is accessible via the WLST can be set

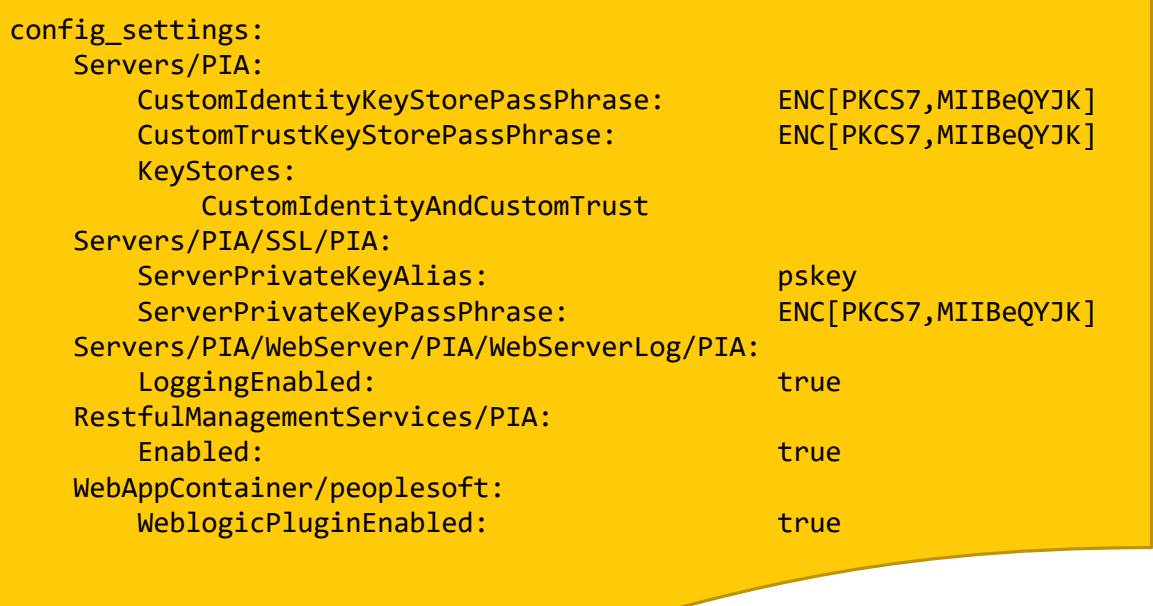

# USING A PUPPET MASTER

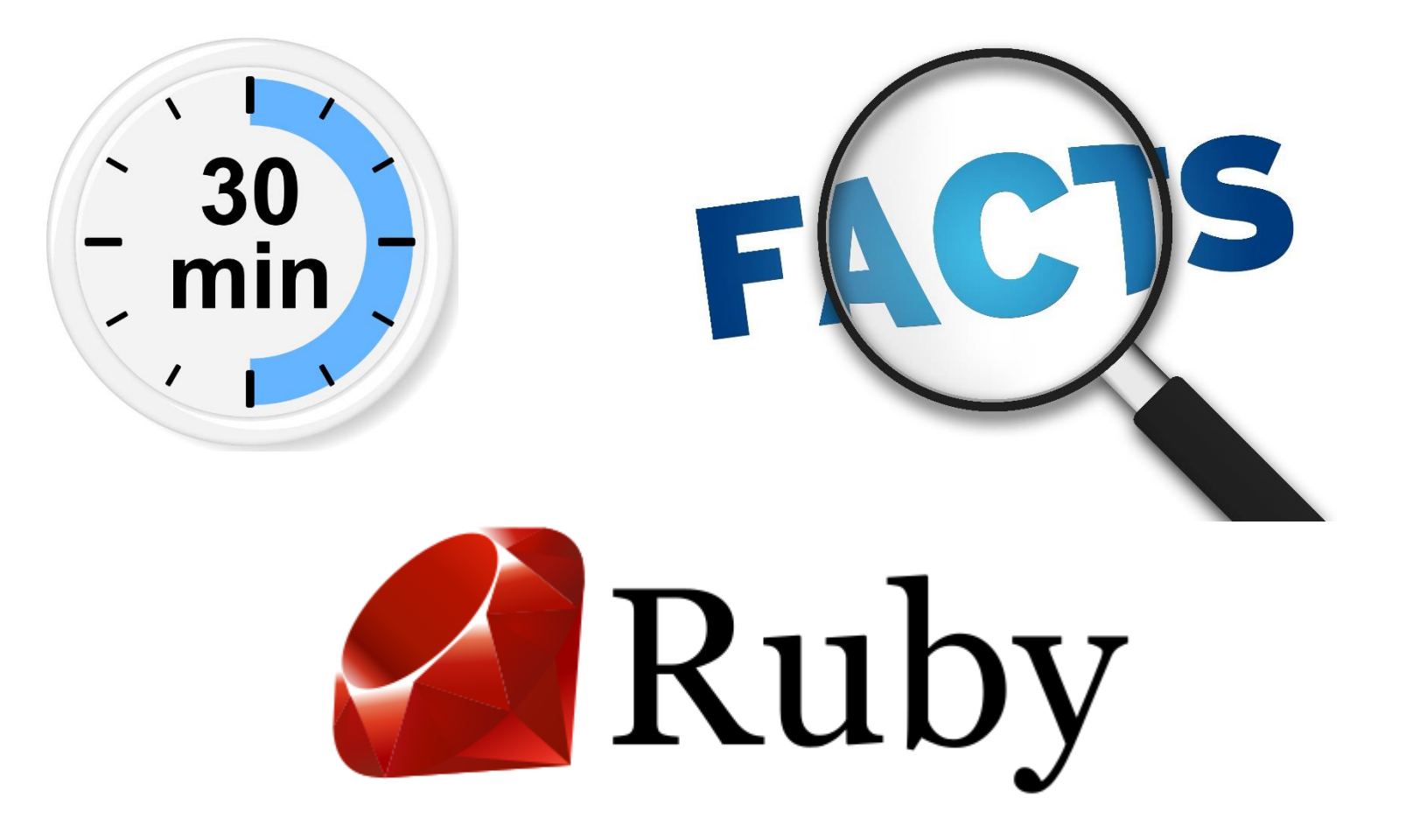

### POST DEPLOY CUSTOMIZATIONS

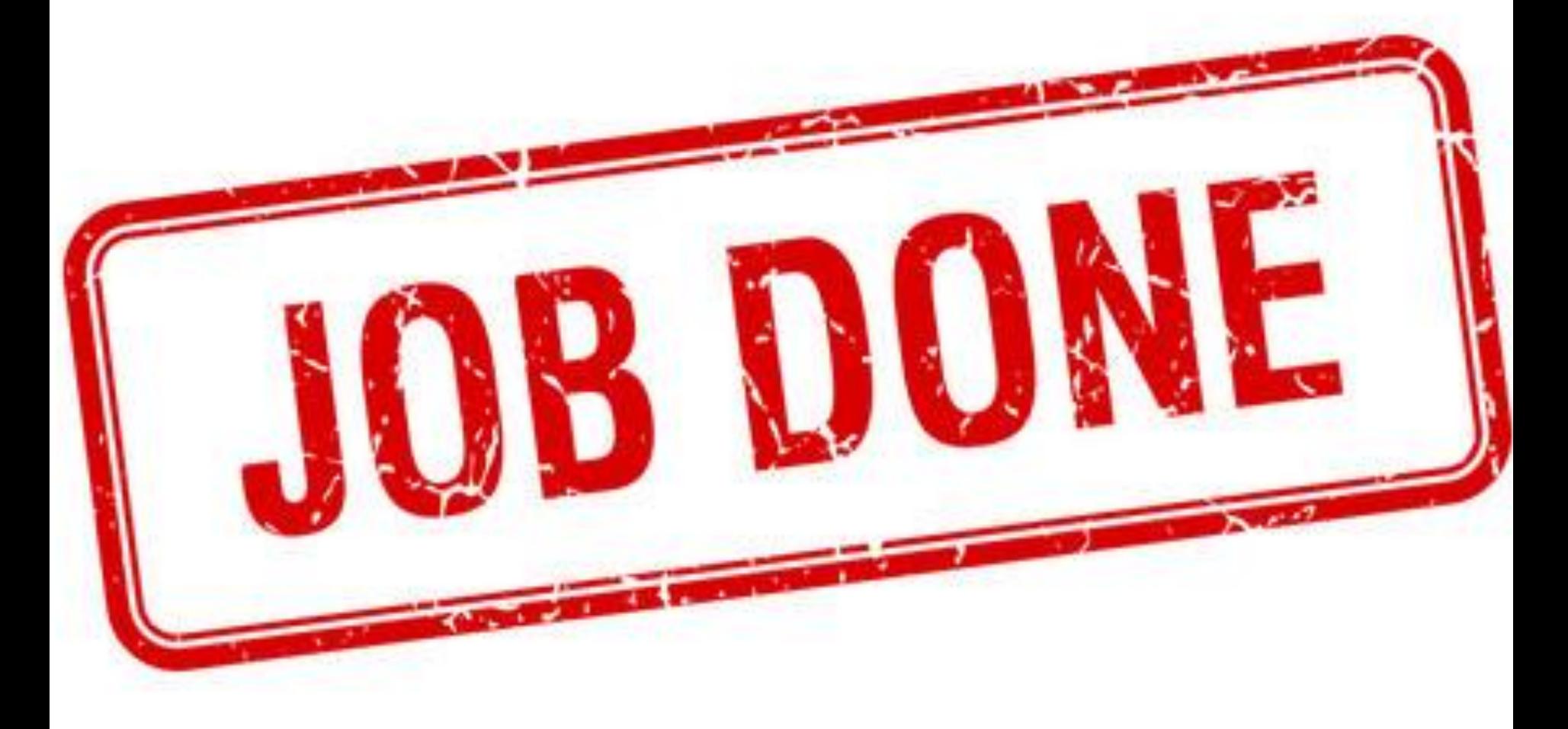

#### PATCHING

DPK doesn't deploy the latest patches…

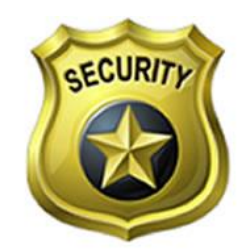

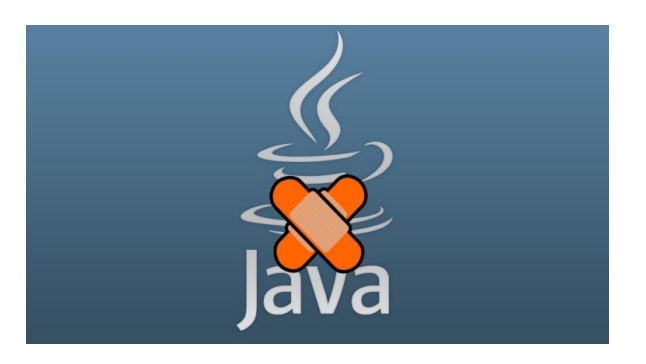

Don't forget to apply the latest Java/Weblogic Patches

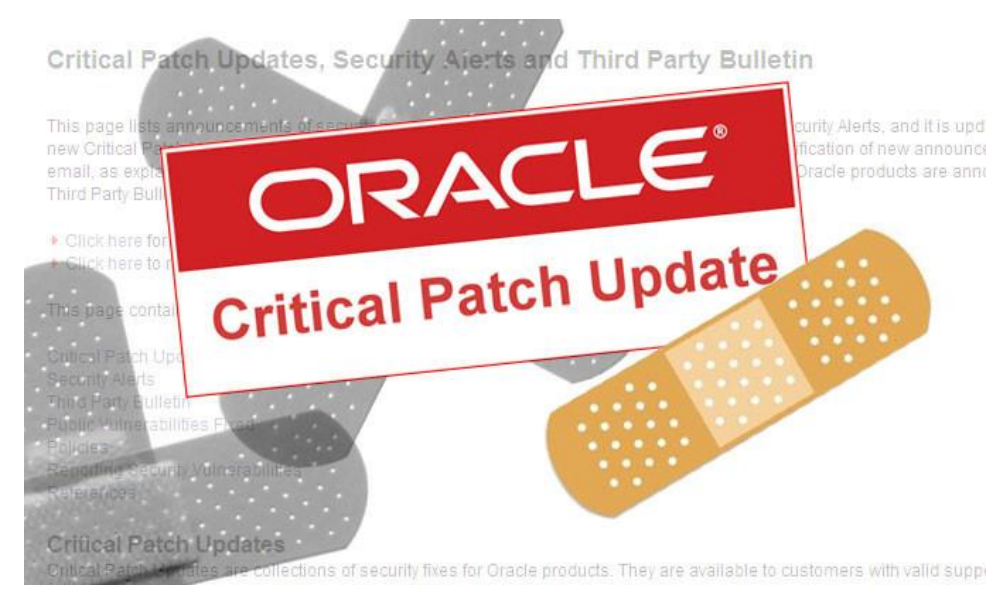

#### FUTURE UPGRADES

What if we wanted to upgrade to a later People Tools patch?

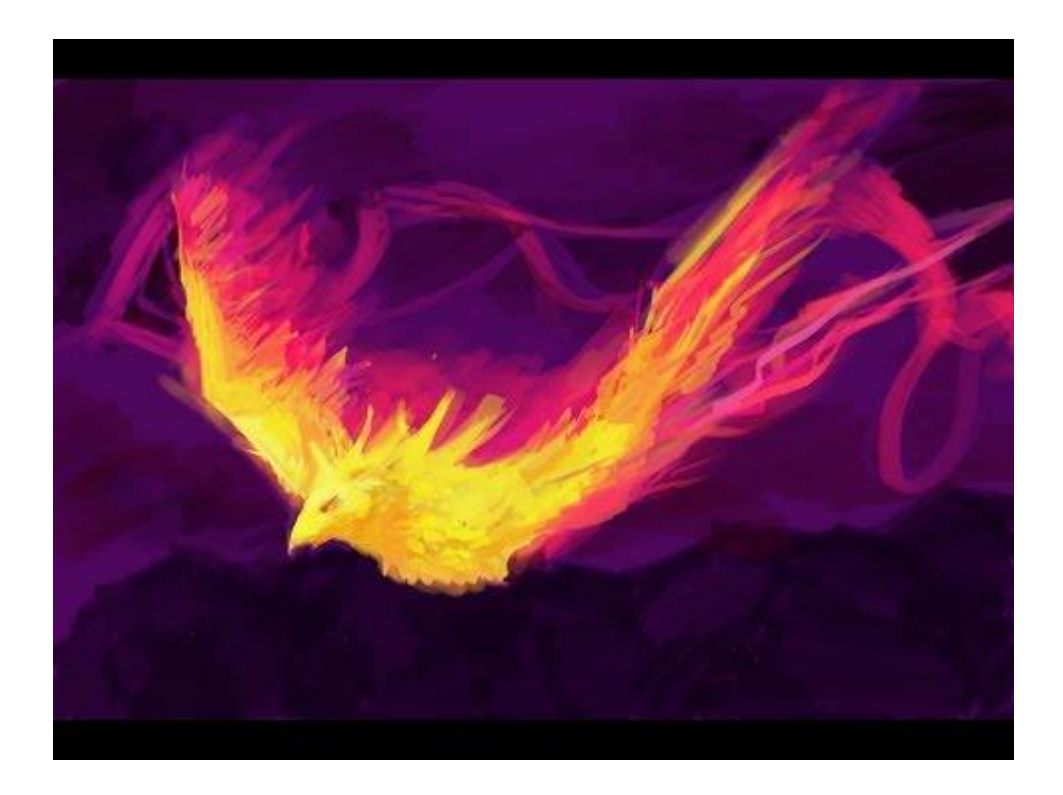

# CONCLUDING THOUGHTS | ANY QUESTIONS?

### PRESENTER

#### Jarrod Martin

Senior Systems Administrator University of South Australia

Jarrod.martin@unisa.edu.au

#### ALL ALLIANCE PRESENTATIONS WILL BE AVAILABLE FOR DOWNLOAD FROM THE CONFERENCE SITE

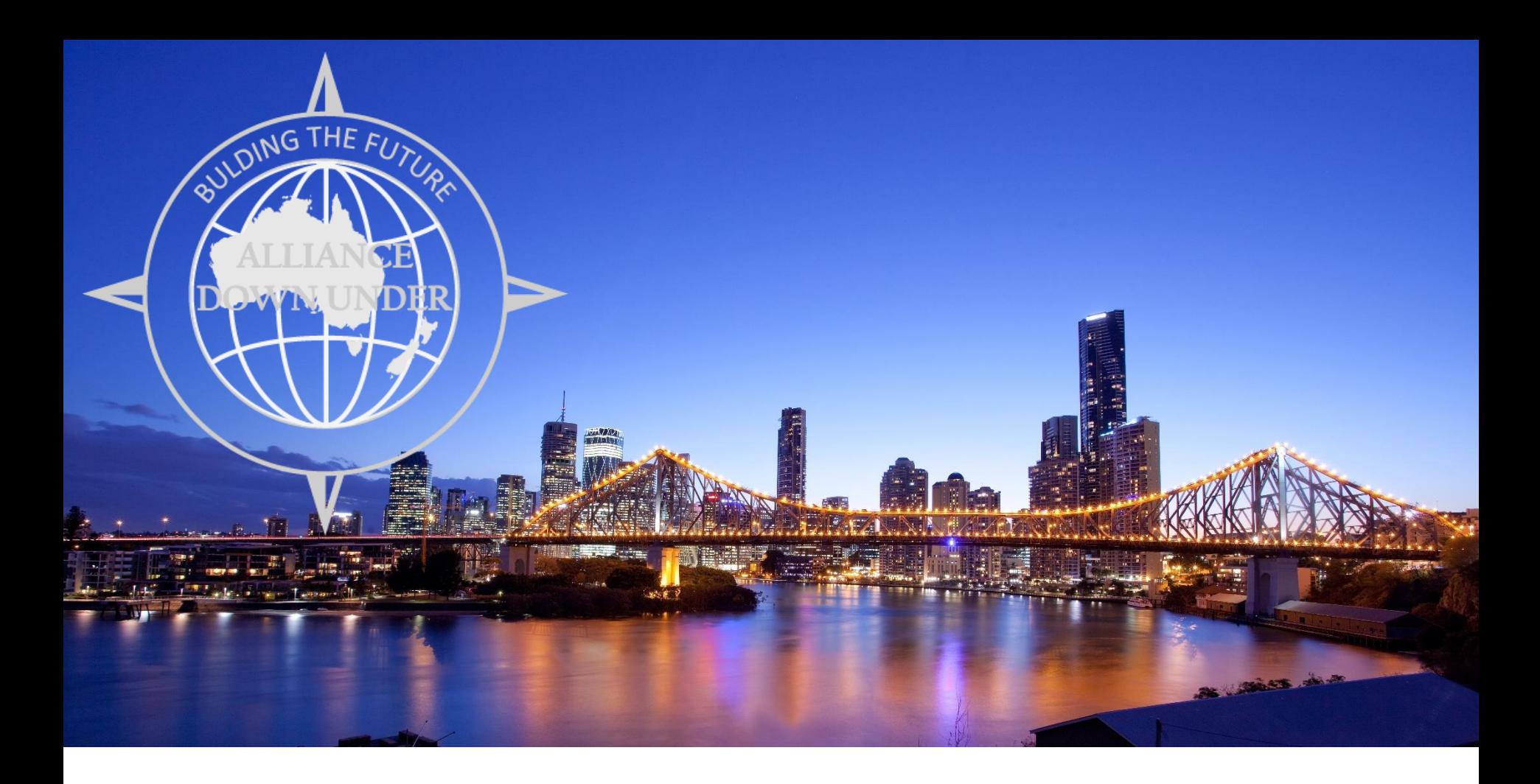

## THANK YOU!

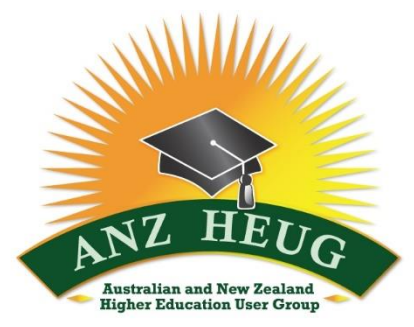

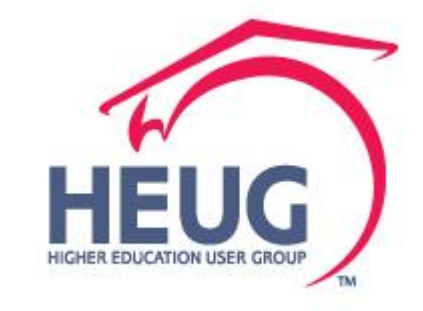